# Электронный теодолит ET-02/05

# Руководство пользователя

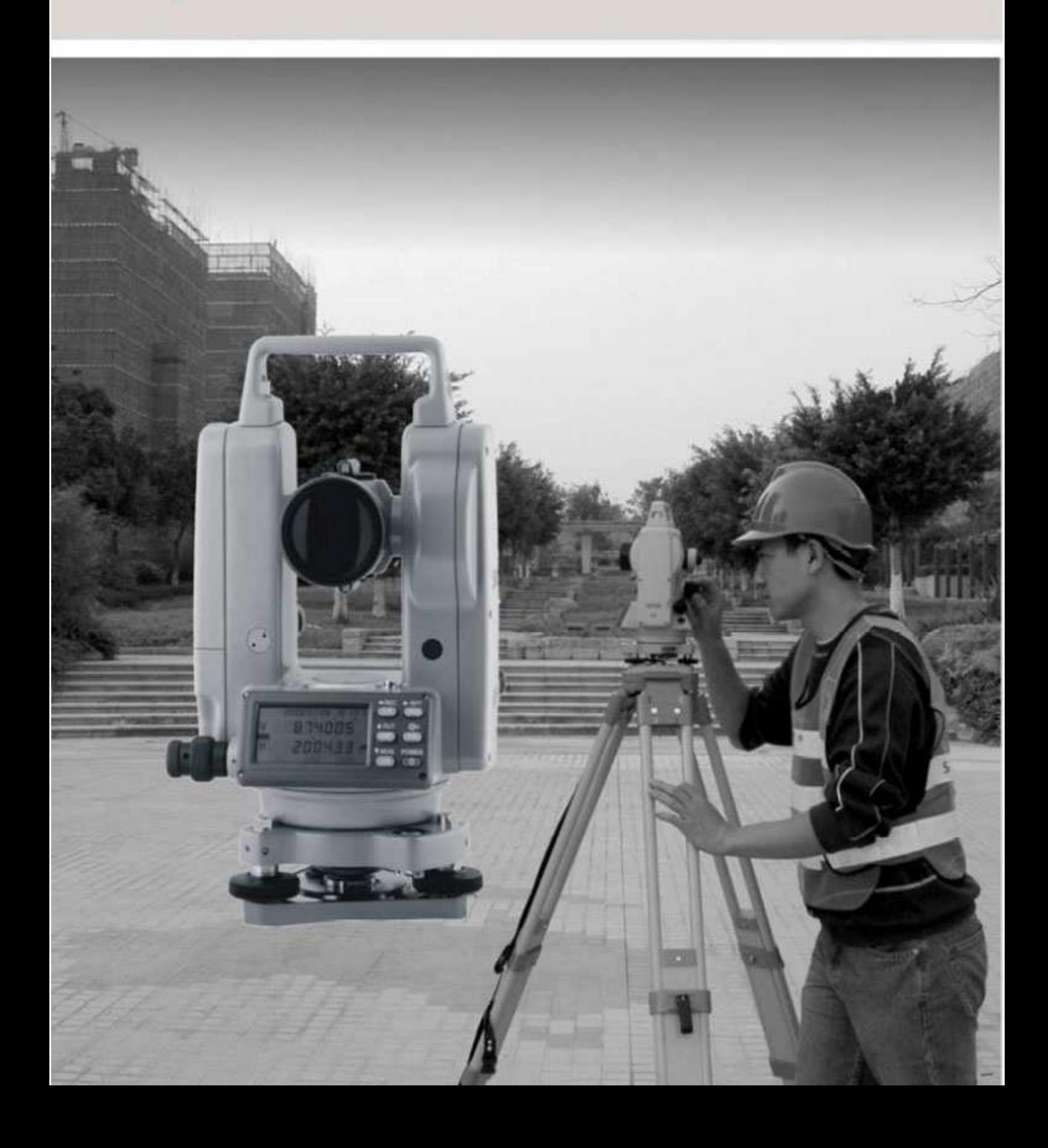

# СОДЕРЖАНИЕ

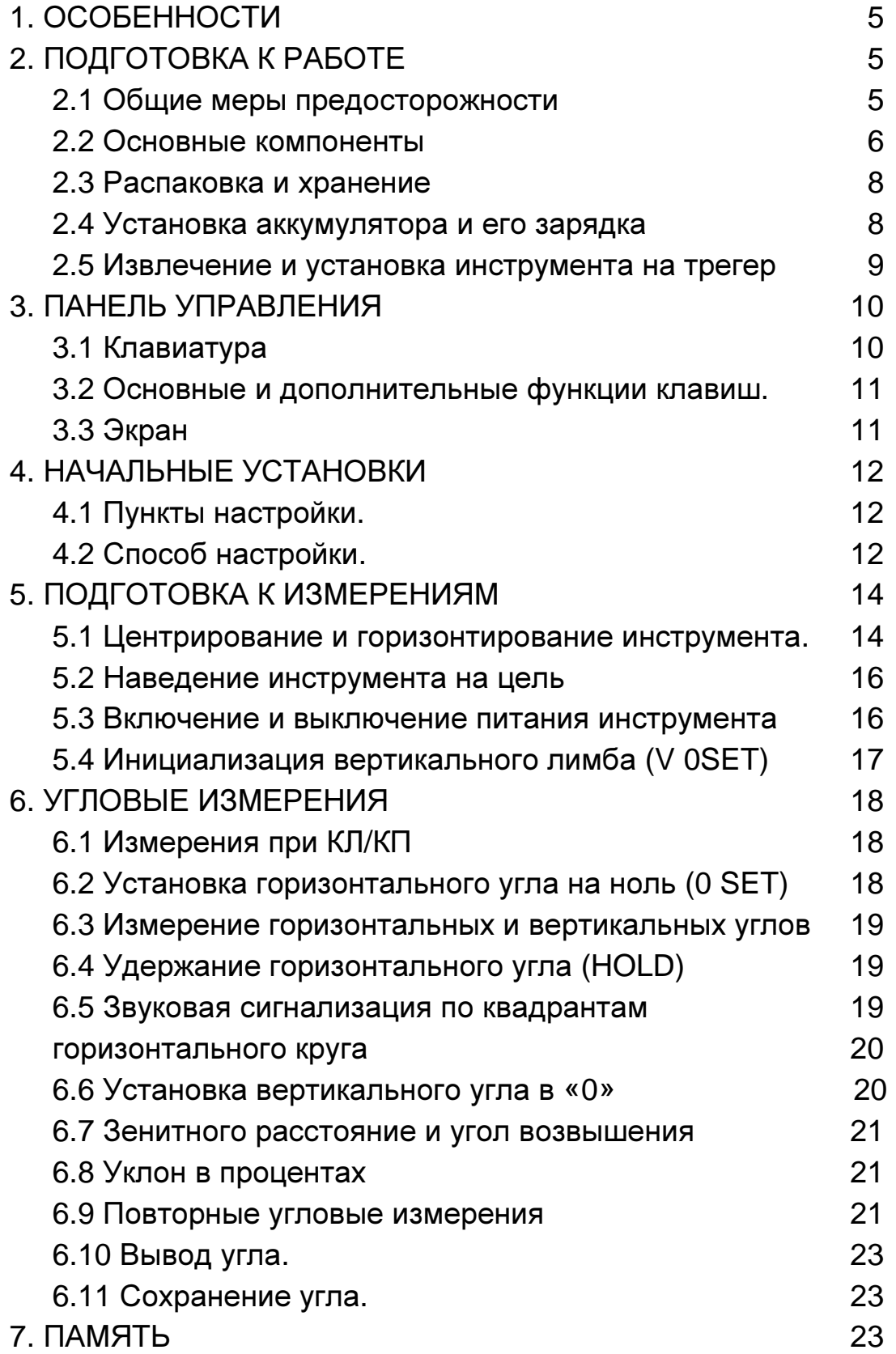

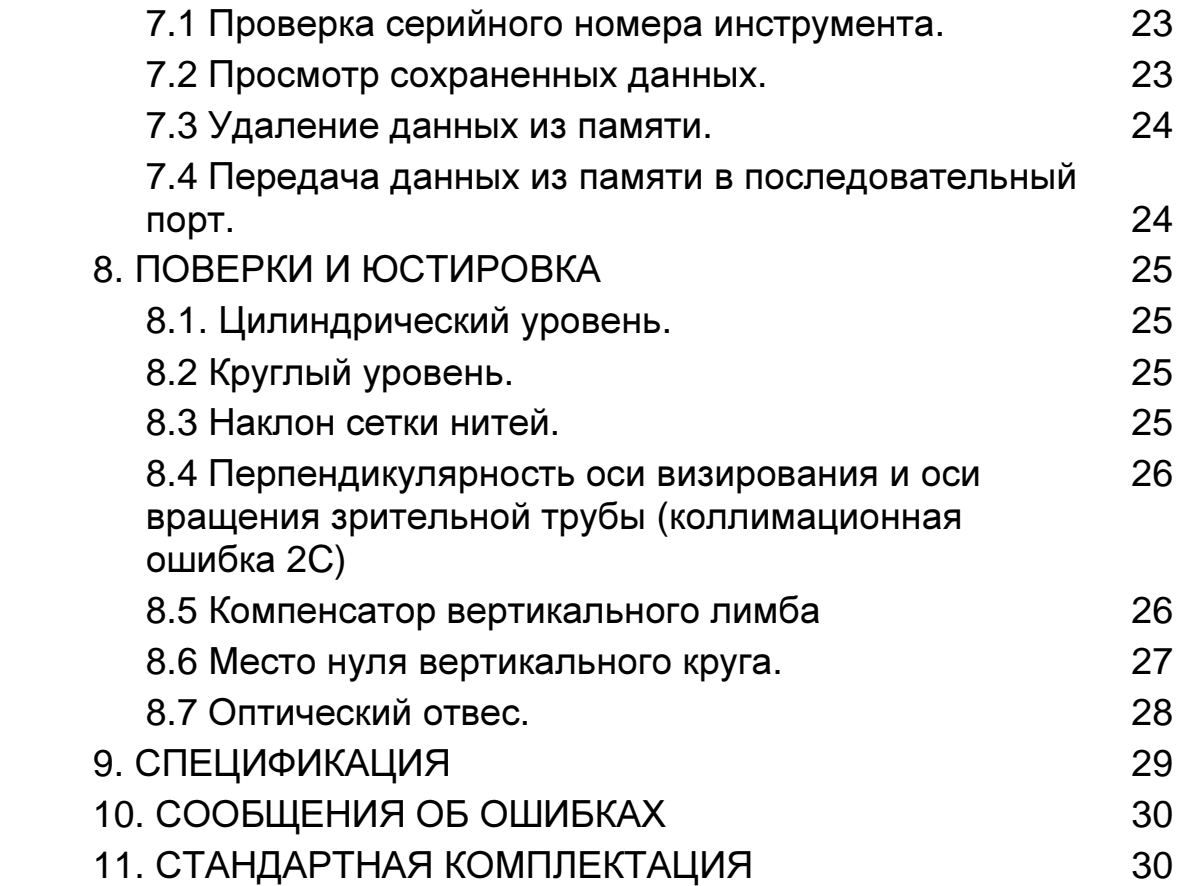

# **1.** ОСОБЕННОСТИ

Электронные теодолиты серии ET компании SOUTH обладают всеми функциями, необходимыми для успешного и продуктивного выполнения геодезических задач.

Теодолиты этой серии отличаются простотой и легкостью использования.

#### Возможность соединения с контроллером

Возможность соединения с большинством из существующих на рынке контроллеров позволяет автоматически записывать данные в память внешнего устройства.

#### Простота эксплуатации

В Вашем распоряжении 6 клавиш, с помощью которых Вы можете выполнить любую из имеющихся функций. Измеренные углы появляются на дисплее.

#### Просто работать даже в темноте

Зрительная труба снабжена подсветкой сетки нитей.

# **2.** ПОДГОТОВКА К РАБОТЕ

#### **2.1.** Общие меры предосторожности

1. Никогда не направляйте объектив прямо на солнце. При выполнении измерений в условиях яркой освещенности, используйте специальный фильтр для объектива.

2. Избегайте хранения или использования теодолита в условиях чрезвычайно высоких или низких температур. Не подвергайте его резким изменениям температуры (см. диапазон рабочих температур в характеристиках).

3. Переносите и храните теодолит только в специальном кейсе для переноски в защищенном от влаги месте. Не оставляйте его во влажных, пыльных местах и в зоне с высокой вибрацией.

4. Если температура хранения и использования слишком отличаются, оставьте прибор в кейсе до тех пор, пока его температура не сравняется с температурой окружающей среды.

5. Если теодолит не используется продолжительное время, извлеките аккумулятор из прибора и заряжайте его, по крайней мере, 1 раз в месяц.

6. При транспортировке лучше всего поместить кейс в мягкий материал.

7. При установке или снятии со штатива удерживайте инструмент рукой.

8. Если внешние оптические детали нужно очистить от грязи, то делайте это чистой хлопковой тканью или специальной бумажной салфеткой.

9. Пластиковые части корпуса нужно чистить влажной тканью, не используйте никаких химических реактивов.

10. После завершения измерений протрите корпус инструмента шерстяной тканью. Если корпус влажный, то высушите его.

11. Перед измерениями проверьте источник питания, работоспособность прибора, рабочие параметры и определите поправки.

12. Не пытайтесь разбирать прибор, даже если определите причину поломки. Это должен делать только авторизованный специалист сервисной службы.

# **2.2.** Основные компоненты

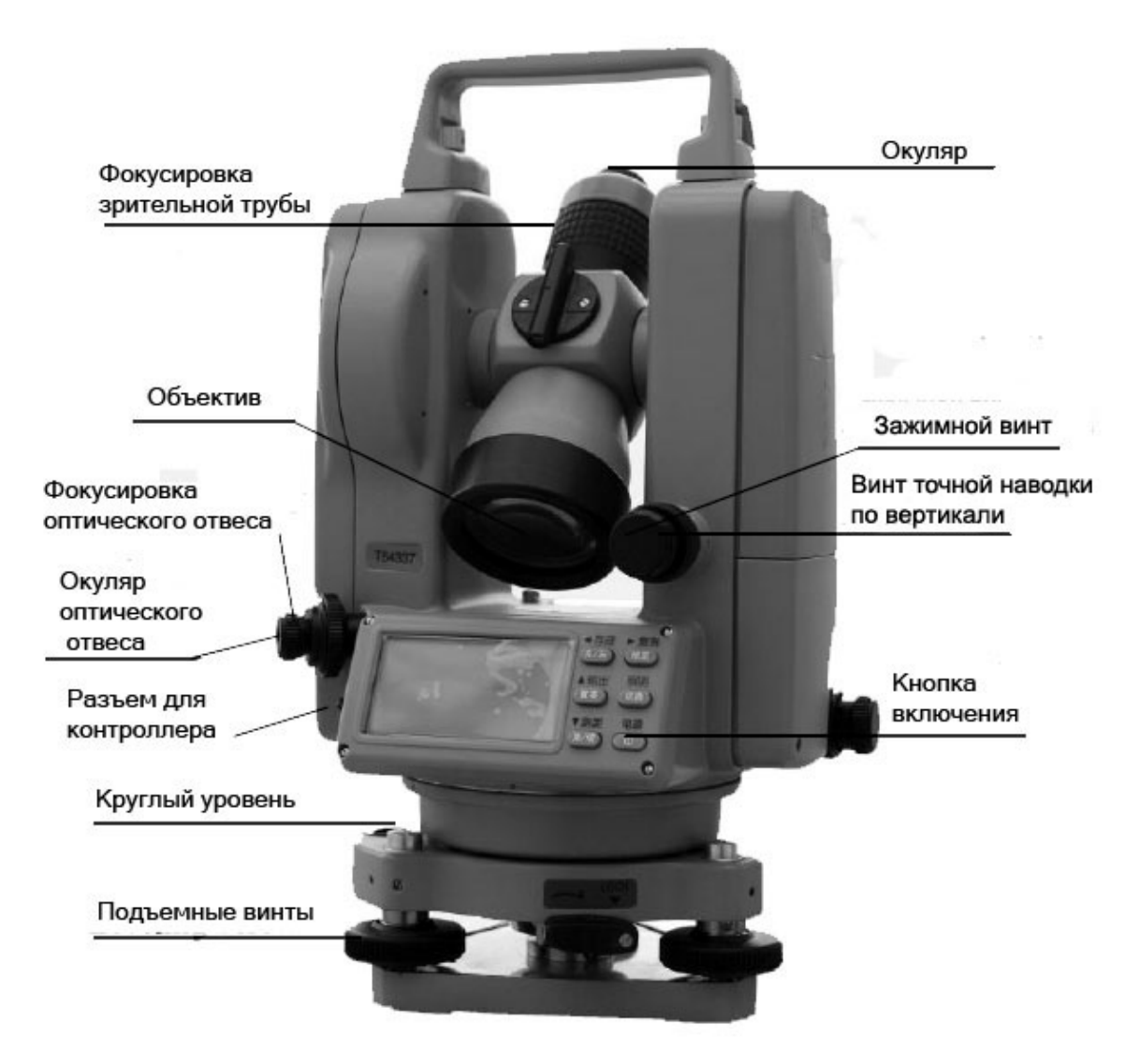

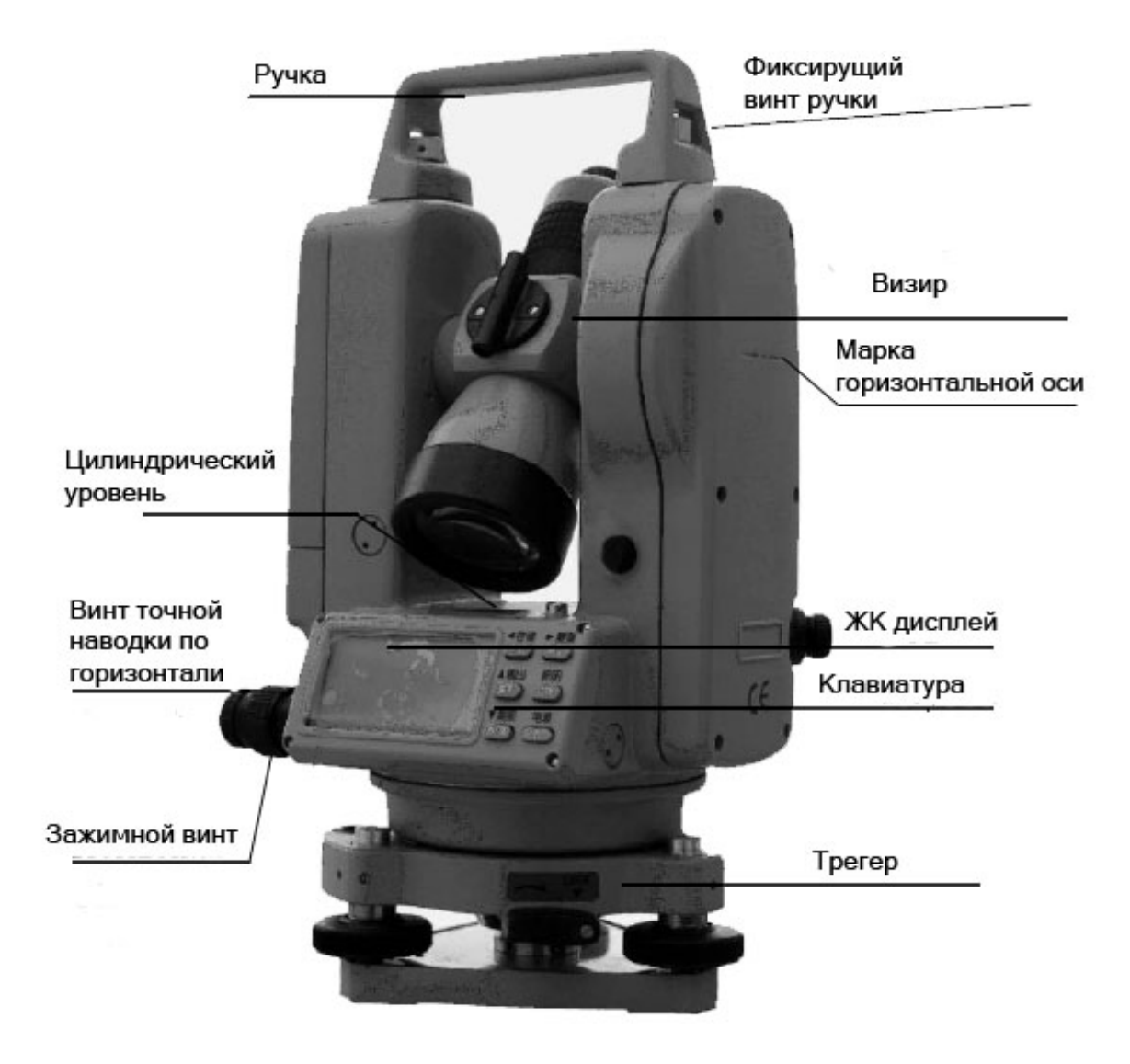

# **2.3.** Распаковка и хранение

# **2.3.1** Распаковка

Удобно расположите кейс для переноски крышкой вверх. Отоприте замки и откройте крышку. Затем осторожно достаньте инструмент из кейса.

# **2.3.2** Хранение

Установите зрительную трубу в горизонтальное или вертикальное положение и зафиксируйте ее зажимным винтом. Выровняйте белые точки, положите инструмент в кейс точками вверх. Закройте крышку и защелкните замки.

# **2.4.** Установка аккумулятора и его зарядка

## Извлечение и установка аккумулятора

1) Нажмите верхнюю кнопку батарейного отсека для извлечения аккумулятора. Нажмите на фиксатор аккумулятора и поднесите его к аккумуляторному гнезду.

2) Поместите выступ в нижней части аккумулятора в паз корпуса прибора и вставьте верхнюю кнопку аккумулятора в крышку до щелчка.

## Информация об уровне заряда аккумулятора

Полного заряда аккумулятора достаточно на 8-10 часов непрерывного использования инструмента. Значок  $\overline{\mathbf{B}}$ идист в нижнем правом углу дисплея показывает уровень заряда батареи.

• БАТ и пат показывают, что заряда достаточно.

• БАТ УКАЗЫВАЕТ НА НИЗКИЙ УРОВЕНЬ ЗАРЯДА И ПРЕДУПРЕЖДАЕТ О ГОТОВНОСТИ заменить или зарядить аккумулятор.

• мигающий значок вдт показывает, что заряда недостаточно для функционирования инструмента и предупреждает о его выключении через несколько минут. Необходимо остановить работу и заменить аккумулятор.

## Зарядка аккумулятора

Пожалуйста, используйте для зарядки аккумулятора специальное зарядное устройство (10 А). Подсоедините зарядное устройство к источнику питания 220 В, выньте аккумулятор из теодолита, и подсоедините штекер зарядного устройства к аккумулятору. Красный свет индикатора зарядного устройства указывает на процесс зарядки, который длится 6 часов, после этого индикатор меняет свой цвет на зеленый, показывая, что зарядка аккумулятора завершена. Затем выньте зарядное устройство из розетки и отсоедините от аккумулятора.

#### Внимание**:** неправильное размещение аккумулятора может быть причиной взрыва**.** Пожалуйста**,** обращайтесь с используемыми аккумуляторами согласно руководству**:**

• Перед тем, как вынуть аккумулятор из теодолита, обязательно убедитесь, что его питание выключено. Иначе, инструмент может быть поврежден.

• Зарядное устройство снабжено схемой защиты от перезарядки. Однако, не забудьте вынуть его из розетки после завершения процесса зарядки, в обратном случае срок службы аккумуляторов может сократиться.

• Перезаряжать батарею следует при температуре от  $0^\circ \mathbb{C}$  до + 45 $\mathbb{C}$ .

• Запрещается использовать зарядное устройство или аккумулятор, если имеются какие либо их повреждения.

• Аккумулятор можно перезаряжать 300-500 раз. Полная разрядка аккумулятора может сократить срок его службы.

• Для того, чтобы максимально продлить срок службы аккумулятора, необходимо перезаряжать его не реже одного раза в месяц.

• Не храните аккумуляторы в условиях высокой температуры и влажности, не допускайте короткого замыкания.

#### **2.5.** Извлечение и установка инструмента на трегер

#### Извлечение

Если это необходимо, Вы можете отсоединить инструмент от трегера. Сначала, при помощи отвертки ослабьте фиксирующий винт зажима трегера. Затем поверните зажим против часовой стрелки на 180° и выньте инструмент из трегера.

#### Установка

Вставьте три ножки инструмента в отверстия трегера, совместив направляющий выступ инструмента с пазом в трегере. Поверните зажим на 180° по часовой стрелке и затяните фиксирующий винт при помощи отвертки.

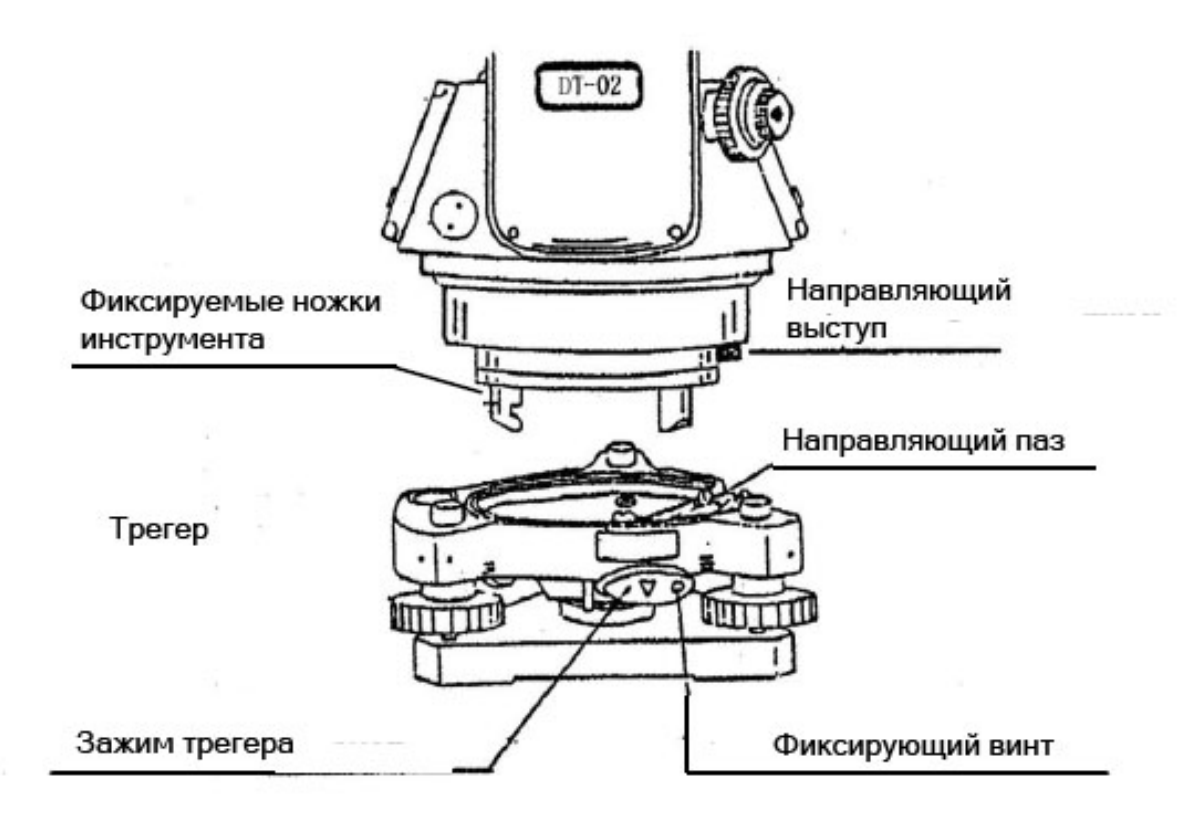

# **3.** ПАНЕЛЬ УПРАВЛЕНИЯ

# **3.1** Клавиатура

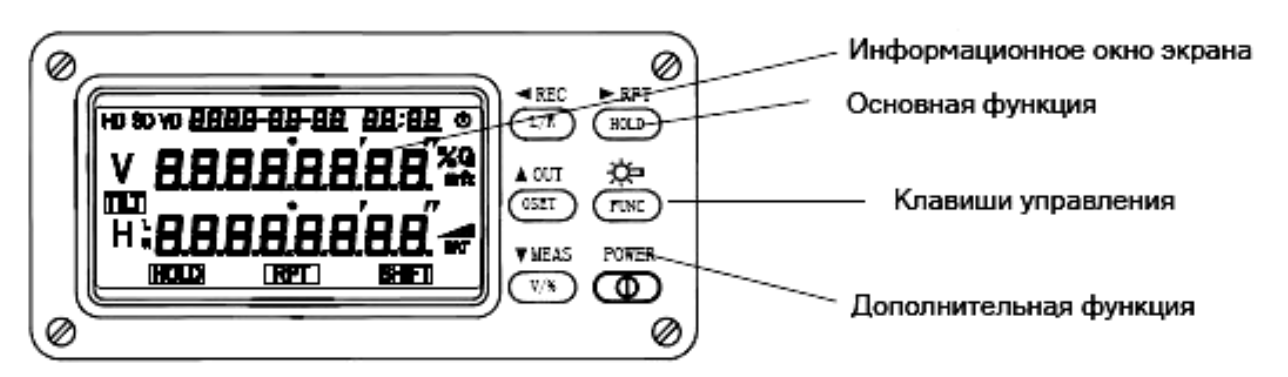

Каждая клавиша имеет две функции. В обычном режиме инструмент выполняет основные функции, обозначенные на нажимаемых кнопках. Дополнительные функции, обозначенные над кнопками, будут выполняться после нажатия клавиши **FUNC** 

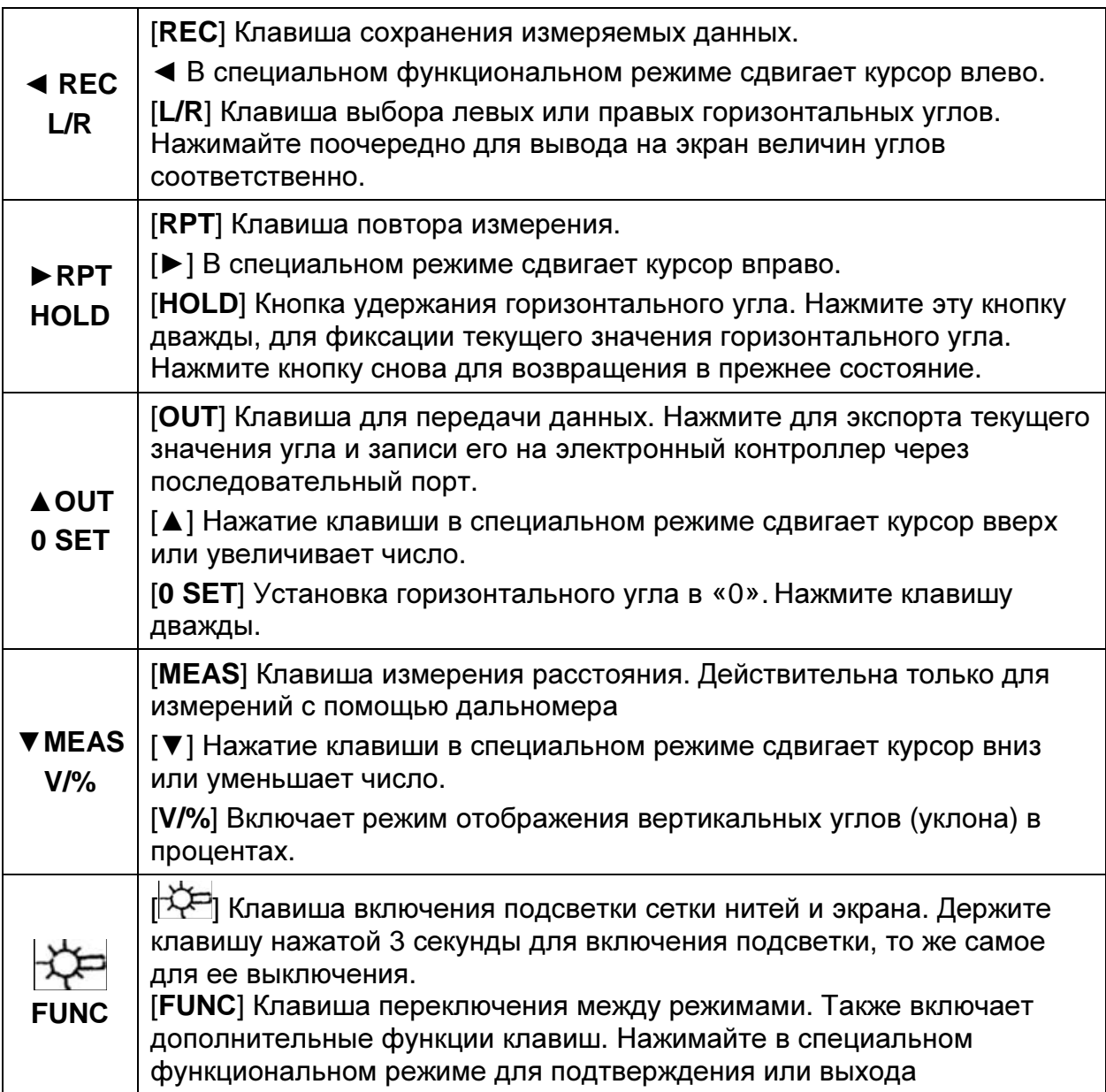

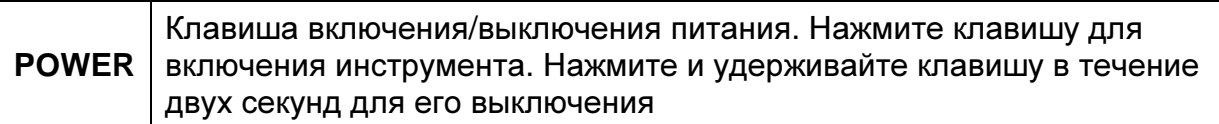

# **3.2.** Основные и дополнительные функции клавиш

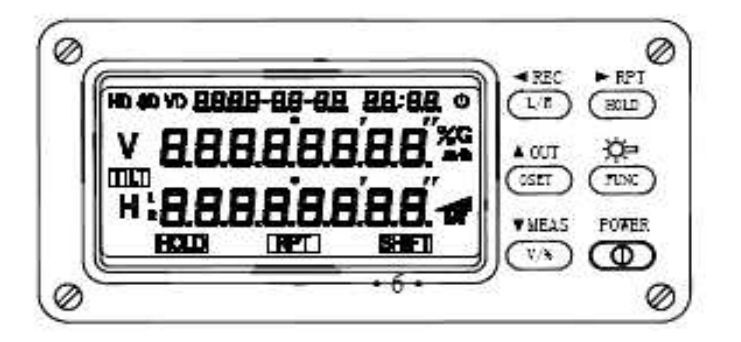

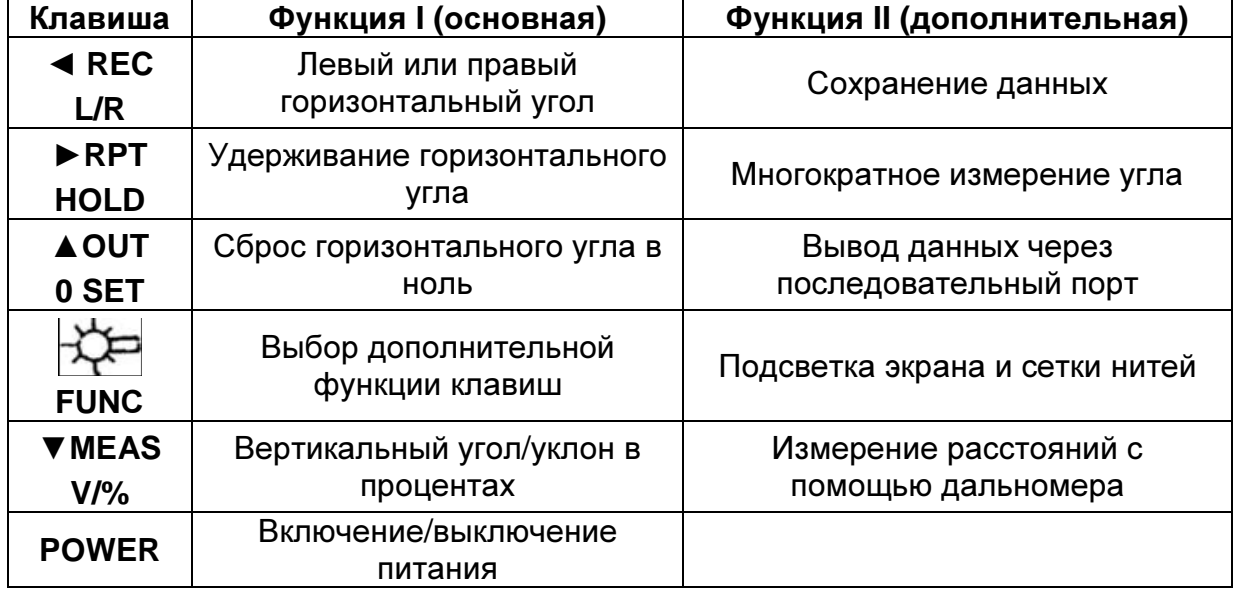

# **3.3** Экран

Все отсчеты выводятся на жидкокристаллический дисплей.

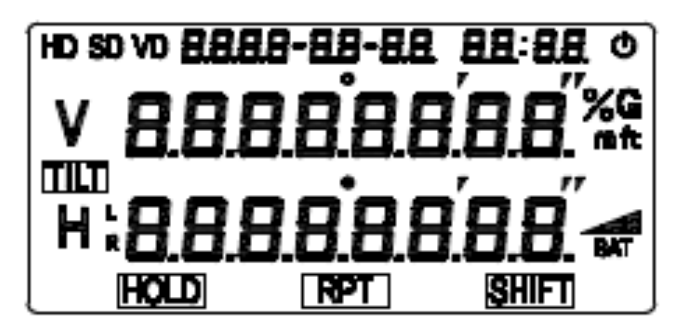

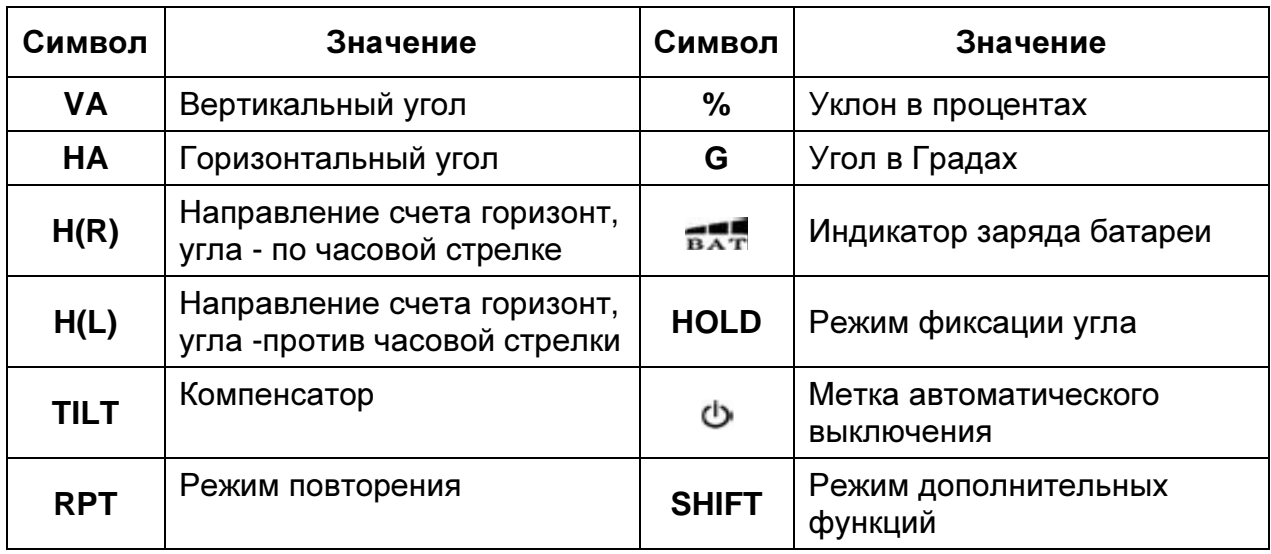

# **4.** НАЧАЛЬНЫЕ УСТАНОВКИ

Инструмент может выполнять множество функций. Но для того, чтобы решить с его помощью какую-либо задачу, перед измерениями необходимо выполнить соответствующую настройку.

#### **4.1** Пункты настройки

1) Установка единиц угловых измерений: 360°, 400gon, 6400mil ( заводская установка: 360°).

2) Установка режима отсчета вертикальных углов (положение 0): ноль в горизонте или ноль в зените (заводская установка: ноль в зените)

3) Функция автоматического выключения питания инструмента: 30 минут или 10 минут (заводская установка: 10 мин).

4) Цена деления углового отсчета: 1" или 5" (заводская установка: 1").

5) Компенсатор вертикального лимба: включение/выключение компенсации положения отсчетного индекса вертикального лимба (заводская установка: авто включен).

6) Включение/выключение звуковой индикации прохождения отсчетов по горизонтальному лимбу: 0°, 90°, 180°, 270° ( заводская установка: звуковые сигналы включены)

7) Установка текущего времени (заводская установка ГГГГ – ММ – ДД ЧЧ – ММ)

## **4.2** Способ настройки

1) Во время включения теодолита нажмите на кнопку [**L/R**] и удерживайте её нажатой до тех пор, пока не прозвучат три звуковых сигнала. Инструмент перейдет в режим начальной настройки, а на дисплее появится следующее:

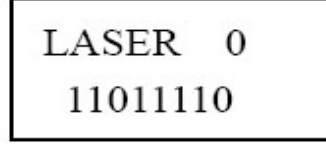

Восемь чисел во второй строке представляют следующие начальные параметры настройки:

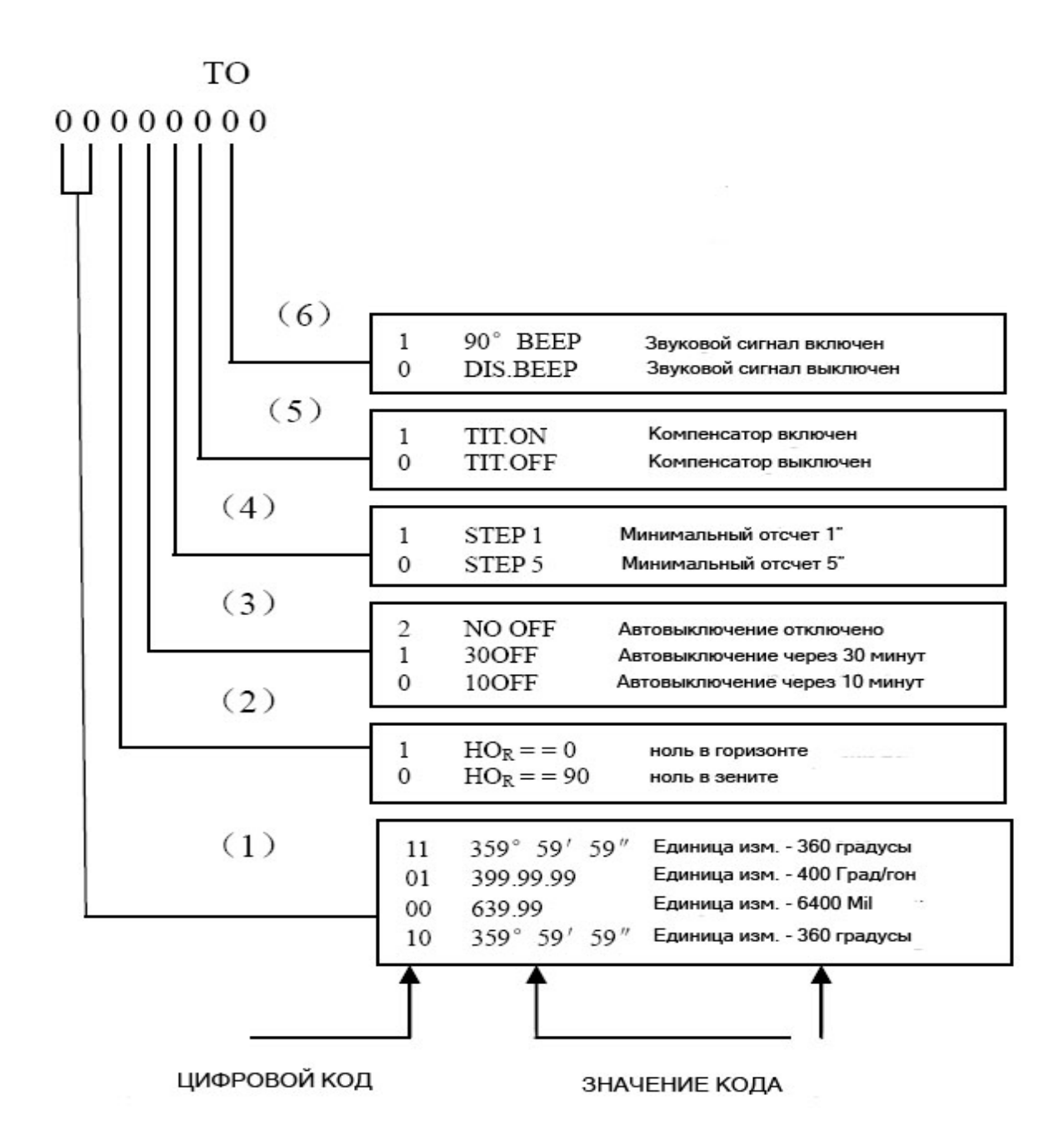

2) Нажмите клавишу < или > для смещения курсора влево или вправо к цифре, которую нужно изменить.

3) Нажмите кнопку [▲] или [▼] для изменения числа.

4) Повторите шаги 2) и 3) для изменения других рабочих параметров.

5) После завершения настройки нажмите клавишу [**FUN**С] для сохранения изменений. После этого появится экран настройки текущей даты.

6) Текущее время отображается в следующем виде: [ГГГГ-ММ-ДД ЧЧ-ММ], (например, 2010-01-01 11-00). Нажмите ◄ или ► для смещения курсора влево или вправо к цифре, которую нужно изменить.

7) Нажимайте [▲] или [▼] для изменения числа.

8) Например, чтобы установить время 2010-01-01 11-00, сначала при помощи клавиш [▲] или [▼] измените год, затем месяц, день, часы и минуты.

9) Нажмите клавишу [**FUN**С] для сохранения изменений

## Внимание**:**

• После завершения установки параметров необходимо нажать клавишу [**FUN**С]. Иначе Ваши изменения не будут сохранены.

• После длительного времени использования инструмента, возможно, что произойдет сбой настройки часов реального времени, который приведет к большой разнице между отображаемым и действительным временем. Вышеприведенный метод настройки может быть неудобен в этом случае. (Например, на экране, по какой-то причине, отображается 1234 год вместо 2010, применить метод, указанный выше – шаги 6, 7, 8 – будет довольно затруднительно). Существует другой способ: в режиме настройки нажмите и удерживайте клавишу [**L/R**] дольше 5 минут. Автоматически будет установлена дата: **2007-01-01 00-00**. Далее используйте шаги 6, 7и 8 для установки текущего времени.

# **5.** ПОДГОТОВКА К ИЗМЕРЕНИЯМ

# **5.1** Центрирование и горизонтирование инструмента**.**

#### Установка инструмента на штатив

1) Выдвиньте ножки штатива на удобную для измерений высоту и выберите место с твердым грунтом.

2) Закрепите нитяной отвес на крюк станового винта штатива и приблизительно отцентрируйте его над центром станции. Следя за отвесом, окончательно зафиксируйте штатив, вдавив его ножки в грунт.

3) Отрегулируйте длину каждой ножки штатива так, чтобы головка штатива оказалась в горизонтальном положении. Закрепите винты ножек штатива, затем установите инструмент на головку штатива и прикрутите его становым винтом.

#### Центрирование инструмента с помощью оптического отвеса

1) Выведите в нуль-пункт пузырёк круглого уровня при помощи подъемных винтов трегера. Наблюдая в окуляр оптического отвеса, вращайте окуляр, пока изображение сетки нитей не станет четким и ясным.

2) Вращайте фокусировочный винт оптического отвеса, пока изображение центра станции на земле не станет четким, и попытайтесь совместить его с центром марки визирных нитей.

3) Ослабьте становой винт штатива. Посмотрите в окуляр оптического отвеса и сместите трегер инструмента по головке штатива, не вращая инструмент, до тех пор, пока центр сетки нитей отвеса не совпадёт с изображением центра станции.

4) При помощи двух подъёмными винтов трегера переместите пузырёк круглого уровня в нуль-пункт.

5) Наблюдая в окуляр оптического отвеса, проверьте, что изображение центра станции все еще находится в центре марки визирных нитей. Если точка станции ушла из центра, повторите пункты 3 и 4.

6) Убедившись, что инструмент отцентрирован должным образом, снова затяните становой винт штатива.

Внимание**:** Не касайтесь ножек штатива после того**,** как центрирование успешно завершено**,** чтобы не нарушить положение инструмента**.** 

#### Точное горизонтирование прибора при помощи цилиндрического уровня

1) Установите цилиндрический уровень так, чтобы его ось была параллельна линии, соединяющей два любых подъемных винта трегера. Одновременно вращая эти подъёмные винты в противоположных направлениях, выведите пузырек уровня в нуль-пункт.

2) Поверните алидаду на 90° вокруг вертикальной оси, выведите пузырёк уровня в центр, вращая третий подъёмный винт.

3) Повернув алидаду на 90°, повторите этапы 1) и 2). Убедитесь, что пузырёк находится в центре, при вращении алидады в любом направлении.

4) Поверните теодолит на 180° в начальное положение, если пузырёк цилиндрического уровня остается в нуль пункте и не уходит при вращении инструмента, значит, горизонтирование прибора выполнено.

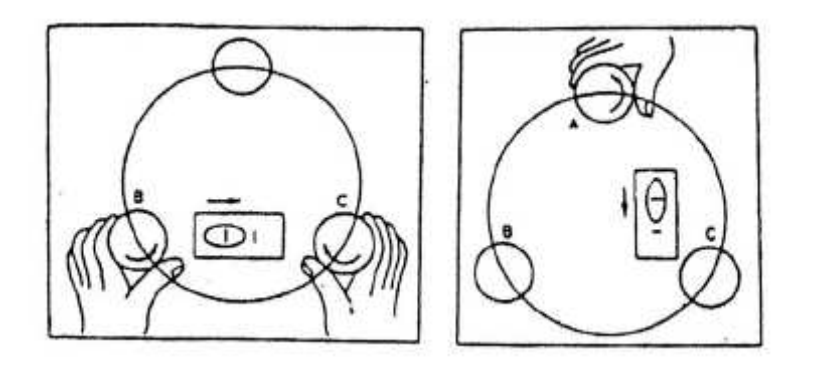

• Обратите внимание, как зависит направление движения пузырька от направления вращения подъемных винтов на рисунке выше.

• Если пузырек уходит из нуль-пункта, необходимо провести поверку и юстировку цилиндрического уровня. Этот процесс описан в разделе 8.1.

## **5.2.** Наведение инструмента на цель

#### Фокусировка окуляра

1) Снимите крышку с объектива.

2) Наведите зрительную трубу на светлую поверхность, например, на небо или лист бумаги. Наблюдая в окуляр, вращайте окулярное кольцо до тех пор, пока сетка нитей не будет видна отчетливо.

• Наблюдая в окуляр, не перенапрягайте глаза, чтобы избежать появления эффекта параллакса. Если трудно увидеть сетку нитей из-за плохой освещённости, нажмите клавишу **,** чтобы включить подсветку.

#### Наведение на цель

1) Наведите на цель трубу с помощью визира.

2) Посмотрите в окуляр и окончательно сфокусируйте изображение цели.

3) Используя зажимной винт, а затем винты точной наводки, совместите изображение цели с пересечением визирных нитей. Если фокусировка выполнена правильно, то сетка нитей не будет смещаться относительно изображения цели даже при смещении глаза относительно окуляра влево или вправо.

• Вращайте фокусировочное кольцо по часовой стреле для фокусирования на близкие объекты и против часовой стрелки, на объекты, расположенные на большом расстоянии.

• Если фокусировка (пункт 3) выполнена недостаточно хорошо, параллакс может привести к ошибкам измерений.

• Когда используете винты точной наводки для наведения на цель, всегда вращайте их по часовой стрелке. Если проскочите цель, то вернитесь назад и, снова вращая винт по часовой стрелке, наведитесь на цель.

• Даже когда не требуется измерение вертикальных углов, рекомендуется помещать цель в центр сетки нитей, настолько точно насколько это возможно.

# **5.3.** Включение и выключение питания инструмента

#### Включение**/**выключение с помощью клавиши **[POWER]**

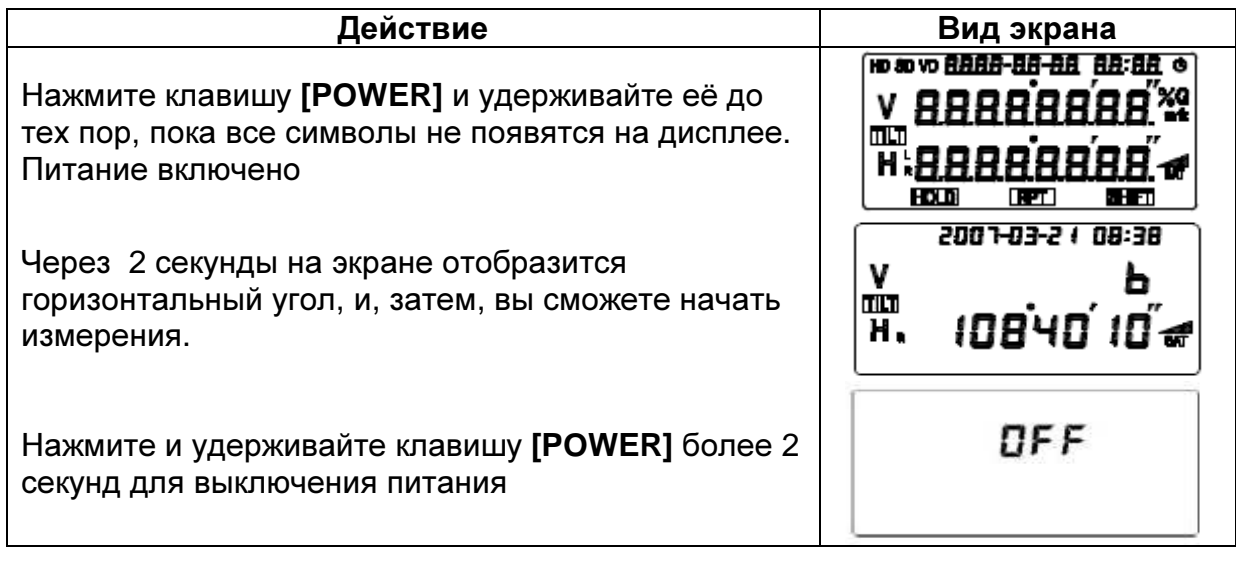

• При включении питания на дисплее отображается значение величины угла, которое было сохранено ранее. Если этот угол не нужен, то его можно обнулить.

• Если в течение 10 - 30 минут (соответственно предварительной настройке) не будет выполняться никаких действий, то электропитание инструмента отключится автоматически, при этом в память сохранится значение величины последнего измеренного угла.

# **5.4.** Инициализация вертикального лимба **(V 0SET)**

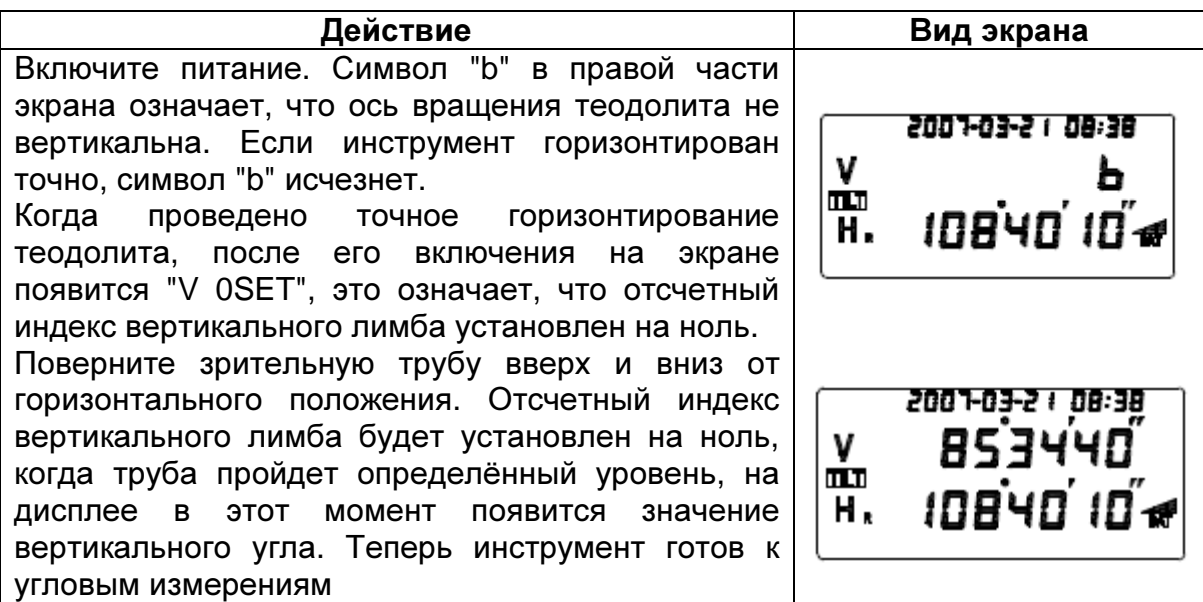

• Если включен компенсатор отсчетного индекса вертикального лимба, то его положение будет автоматически компенсироваться – устанавливаться по отвесной линии. Если индекс выйдет за пределы рабочего диапазона компенсатора, то символ «b» появится на дисплее вместо вертикального угла. Выровняйте инструмент точно, пока «b» не исчезает. Тогда инструмент готов к измерению.

# **6.** УГЛОВЫЕ ИЗМЕРЕНИЯ

# **6.1.** Измерения при КЛ**/**КП

Положение КЛ означает, что вертикальный круг находится слева от зрительной трубы, (окуляр направлен к наблюдателю (см. рисунок)). Положение КП означает, что вертикальный круг находится справа от трубы. Измерения при двух округах с последующим осреднением результатов позволяют эффективно исключать систематические ошибки инструмента. Поэтому следует выполнять измерения в обоих положениях. Для смены круга, поверните инструмент на 180° по основанию, а также поверните зрительную трубу на 180° против ее обычного положения.

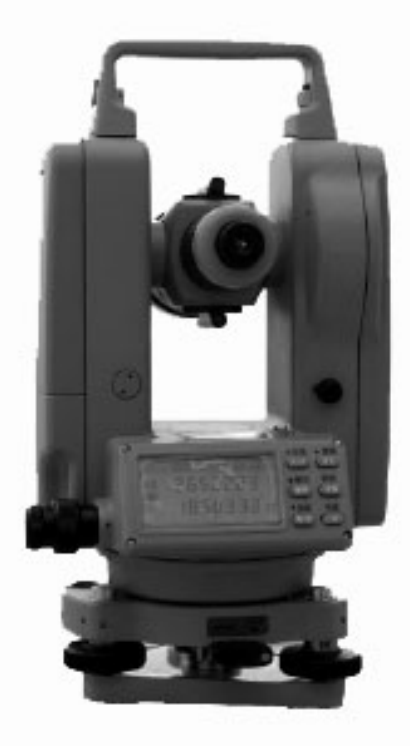

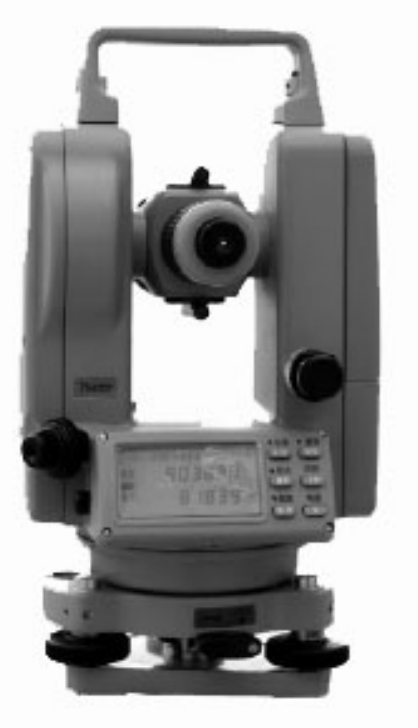

Положение КП Положение КЛ

# **6.2.** Установка горизонтального угла на ноль **(0 SET)**

Наведитесь на точку A, нажмите клавишу [**0 SET**] дважды, чтобы установить горизонтальный угол на 0° 00' 00". Например, после наведения на точку А на экране отображается →**HR 50°10'20"** →, нажмите [**0 SET**] дважды, на экране появится →**HR 00°00'00"** →

• Клавиша [**0 SET**] служит для обнуления только горизонтального угла.

• Горизонтальный угол может быть обнулен в любое время, за исключением случая, когда нажата клавиша [**HOLD**]. Если [**0 SET**] нажата по ошибке, то ничего не произойдет, если не нажать её второй раз, то после звукового сигнала, инструмент готов к выполнению следующей операции.

# **6.3.** Измерение горизонтальных и вертикальных углов

1) Установите горизонтальный правый угол и вертикальный угол в ноль. Поверните инструмент по часовой стрелке и наведитесь точно на точку А, нажмите клавишу [**0 SET**], дважды, после чего горизонтальный угол будет установлен на 0 °00' 00"

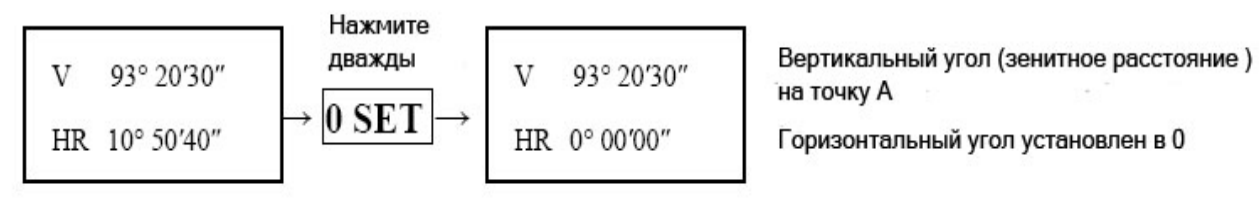

Поверните инструмент по часовой стрелке и наведитесь на точку B, пусть:

V 91°05'10"

Зенитное расстояние на точку В

HR # 50°10'20"

Правый горизонтальный угол между направлениями на А и В

2) Нажмите клавишу [**R/L**], чтобы сменить режим измерения правого горизонтального угла на режим измерения левого горизонтального угла.

Поверните инструмент против часовой стрелки (HL), наведитесь точно на точку А, нажмите дважды на [0 SET] чтобы обнулить горизонтальный угол. На дисплее будет отображено то же самое, что и на этапе 1) (см. выше).

Поверните инструмент против часовой стрелки и наведитесь на точку В. На дисплее отобразится следующее:

V 91°05'10" HR = 309°49'40"

Зенитное расстояние на точку В

Левый горизонтальный угол между направлениями на А и В

# **6.4** Удержание горизонтального угла **(HOLD)**

Если в процессе угловых измерений Вам необходимо зафиксировать текущее значение горизонтального угла, дважды нажмите клавишу [**HOLD**]. На экране появится значок «**HRL**», это означает, что при вращении теодолита значение горизонтального угла меняться не будет. Для того, чтобы отменить фиксацию, нажмите [**HOLD**] еще раз.

• Клавиша [**HOLD**] не используется для вертикальных углов.

• Если в процессе измерений клавиша [**HOLD**] нажата ошибочно, ничего не произойдет, если не нажать её второй раз. После звукового сигнала, инструмент готов к выполнению следующей операции.

# **6.5** Звуковая сигнализация по квадрантам горизонтального круга

1) Наведитесь на первую точку и нажмите дважды кнопку [**0 SET**] для установки горизонтального угла в ноль.

2) Поверните инструмент вокруг вертикальной оси примерно на 90° до начала звукового сигнала, на дисплее должен быть отсчет HR 89° 59' 20".

3) Закрепите алидаду зажимным винтом и установите горизонтальный угол 90° 00' 00" при помощи винта точной наводки. А затем можно закрепить направление, перпендикулярное к исходному, по сетке нитей.

4) Определите направления на цель в 180°и 270°, используя тот же самый способ.

• Звуковой сигнал подается при прохождении любого из отсчетов 0°, 90°, 180°. Он подается в границах ±1' - ±20'.

• Звуковой сигнал может быть отключен при начальной настройке инструмента.

# **6.6** Установка вертикального угла в **«0»**

Перед началом работы с инструментом, выберите установку, согласно требованиям выполняемой задачи. Вы можете установить «0 в зените» или «0 в горизонте» (обратитесь к разделу 4.2. Начальные установки) Установка по умолчанию - «0 в зените».

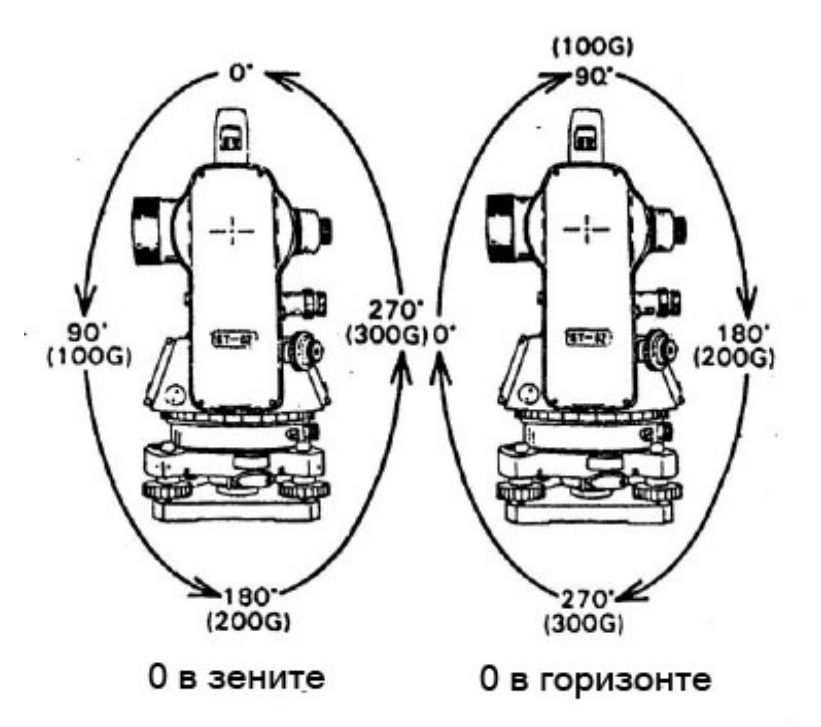

#### **6.7** Зенитного расстояние и угол Зенит (0° 00 00) возвышения Точка А **1)** Зенитное расстояние Если угол в направлении зенита равен 0°, то измеренный вертикальный угол Горизонт (90° 00 00 называется зенитным расстоянием. **2)** Угол возвышения Зенит (90° 00 00) Если угол в направлении горизонта равен 0°, то измеренный вертикальный угол Точка А называется углом возвышения (см. рисунок). Горизонт (0° 00 00)

# **6.8.** Уклон в процентах

В режиме угловых измерений вертикальный угол может быть преобразован в уклон. Кнопка [**V%**] служит для поочередного переключения режимов измерения: вертикальный угол/уклон. Уклон % = H/DX100 %

Вертикальный угол

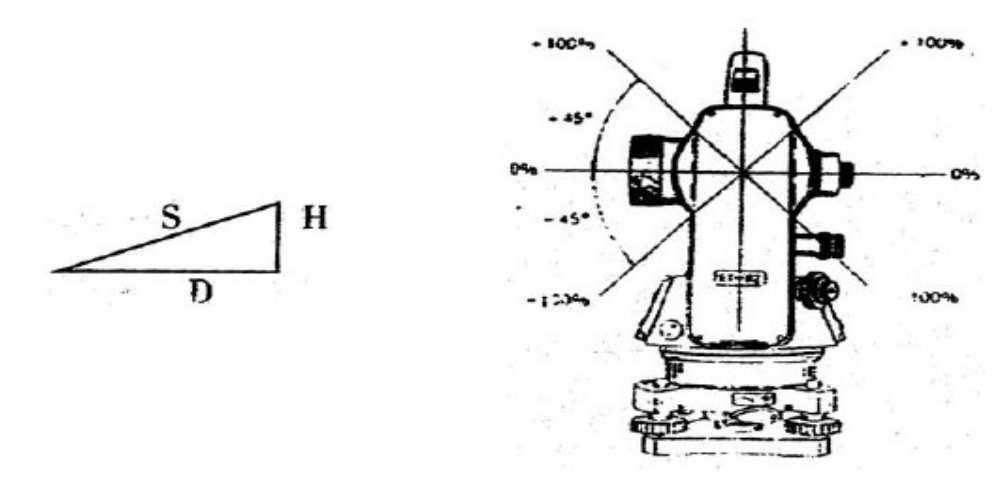

Диапазон измерения уклона от горизонта ±45°. При превышении этого диапазона инструмент не будет измерять уклон.

# **6.9.** Повторные угловые измерения

Включите режим угловых измерений.

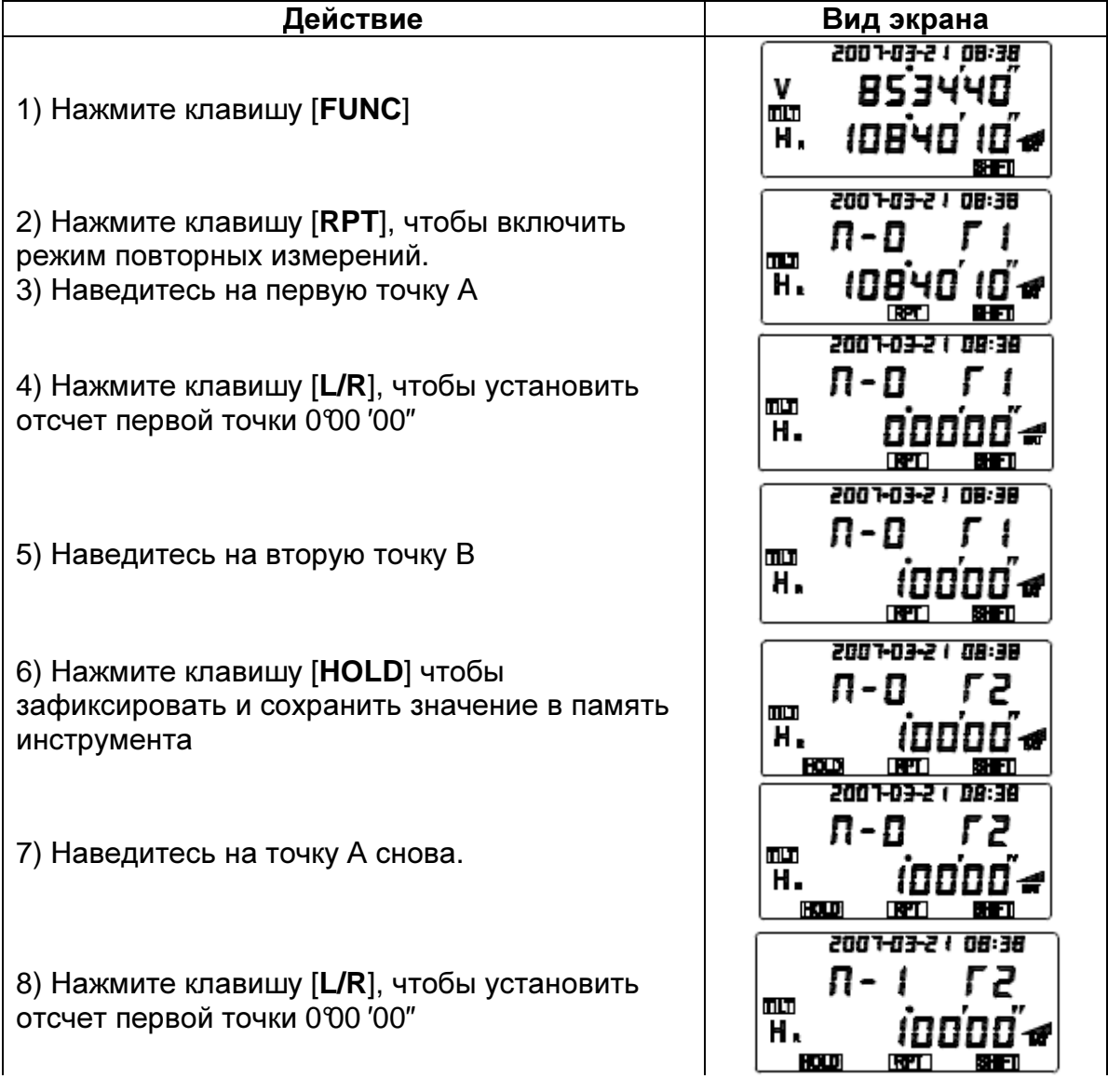

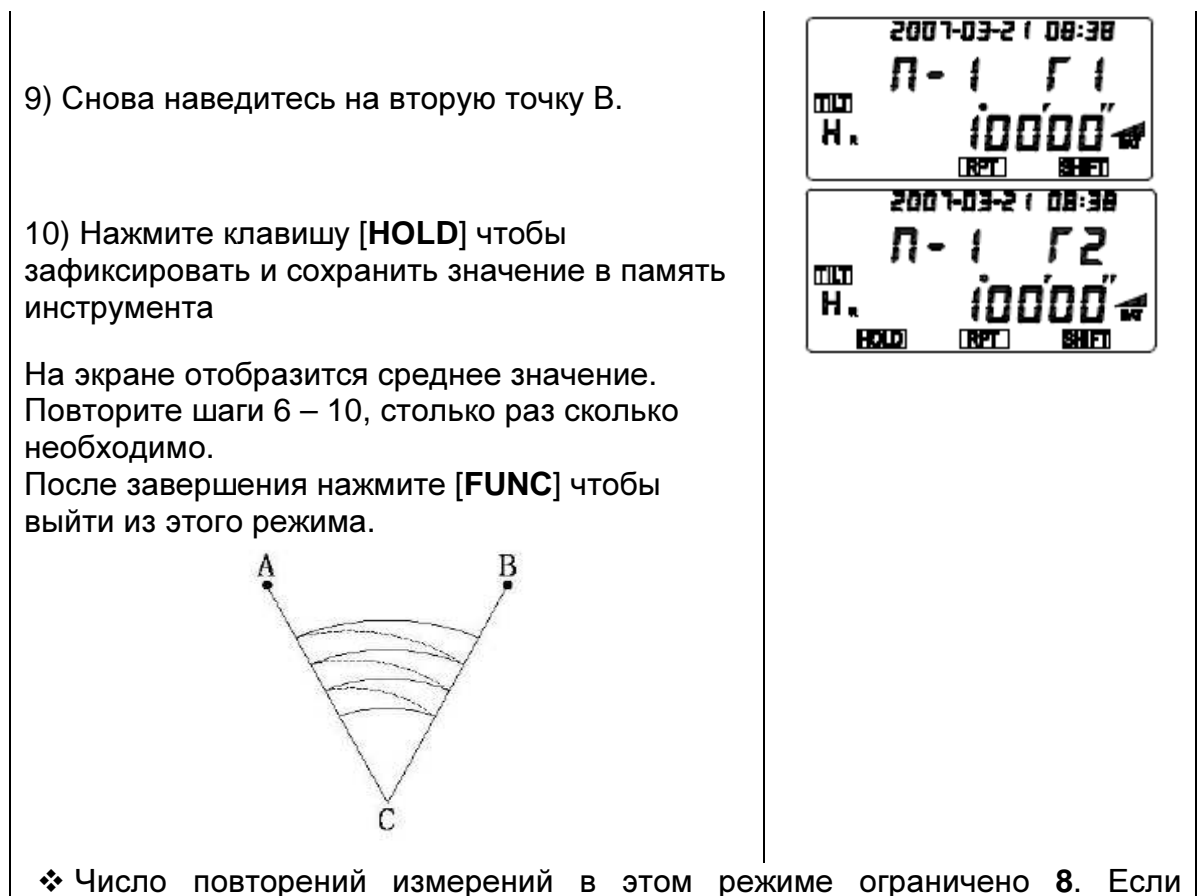

превысить этот лимит, произойдет автоматический выход из режима.

 Наведитесь на цель и начните с шага 3) чтобы произвести повторные измерения снова.

 После завершения нажмите [**FUNC**] чтобы выйти из этого режима в режим угловых измерений.

# **6.10.** Вывод угла

Включите питание и установите режим измерений, затем нажмите клавишу [**FUNC**] для включения режима дополнительных функций клавиатуры. Нажмите клавишу [**OUT**] для вывода значения текущего угла в последовательный порт (скорость 1200 бит/с). После удачной передачи данных на экране на одну секунду появится "-----".

# **6.11.** Сохранение угла

Включите питание и установите режим измерений, затем нажмите клавишу [**FUNC**] для включения режима дополнительных функций клавиатуры. Затем нажмите [**REC**] для сохранения значения угла. Двукратное мигание текущего значения угла будет означать, что оно было сохранено в память инструмента. Если Вы хотите сохранить угол снова, нажмите [**REC**] после его корректировки. Для процедуры просмотра сохраненных данных обращайтесь к разделу 7.

Внимание**:** в память может быть сохранено только 256 групп данных (каждая группа содержит один вертикальный угол и один горизонтальный угол). Когда память будет заполнена (число групп данных превысит 256), на экран выведется сообщение "**FULL**". Пользователь должен будет вручную очистить память для сохранения данных. За более подробной информацией обращайтесь к разделу 7.

# **7.** ПАМЯТЬ

# **7.1.** Проверка серийного номера инструмента

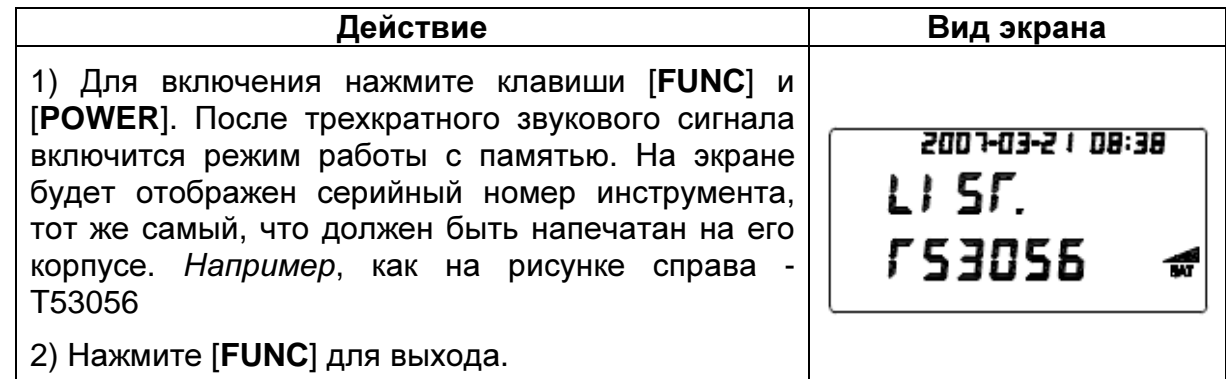

# **7.2.** Просмотр сохраненных данных

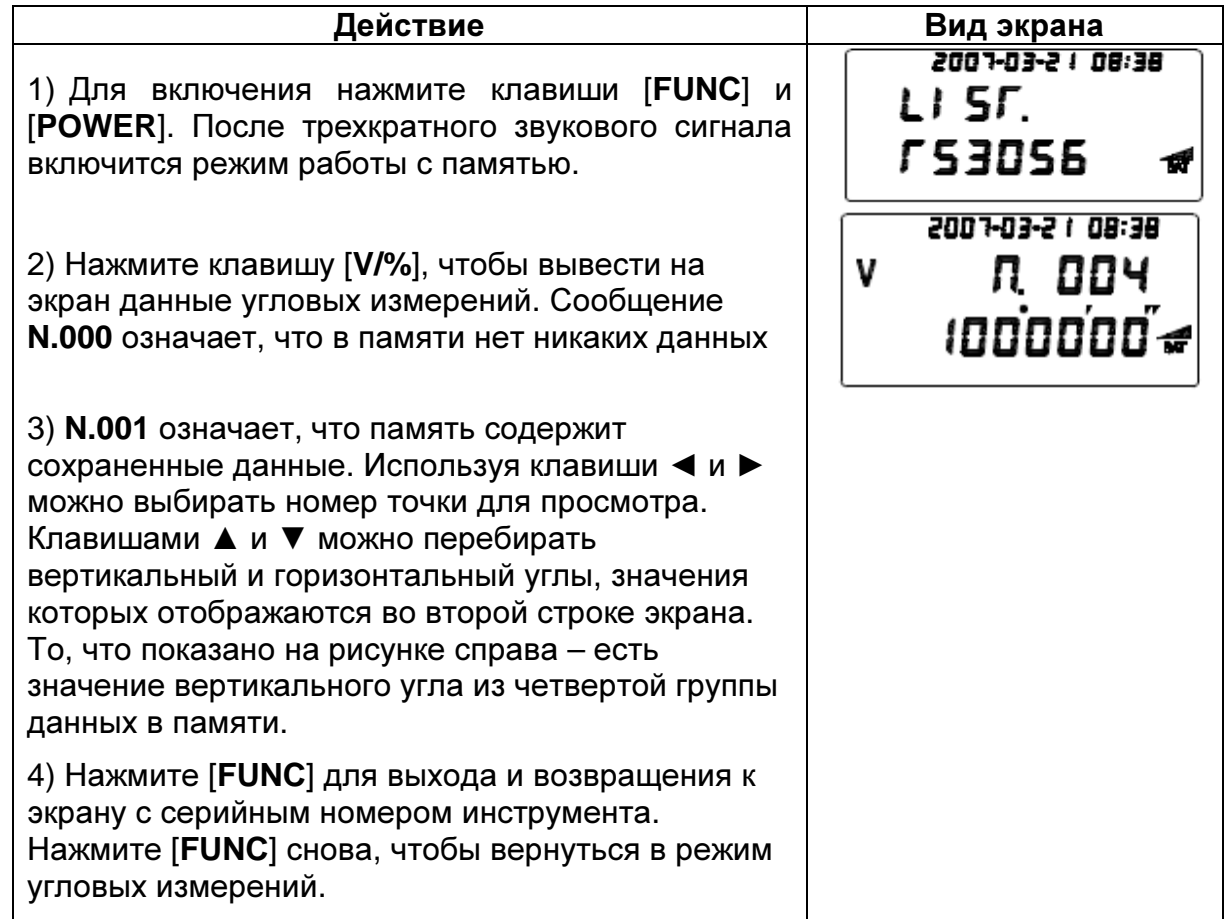

# **7.3.** Удаление данных из памяти

В режиме просмотра данных памяти, нажмите ▼ и удерживайте дольше 5 секунд. После трехкратного звукового сигнала, на дисплее появится сообщение "**CLEAR**", что будет означать, что данные угловых измерений удалены из памяти.

Внимание: в памяти могут храниться только 256 групп данных, и система предупредит Вас о заполнении памяти. Пользователю следует осуществить передачу данных через последовательный порт и вручную удалить данные из памяти.

# **7.4.** Передача данных из памяти в последовательный порт

В режиме просмотра сохраненных данных, при нажатии клавиш ◄ ► или ▲ ▼ происходит одновременно просмотр и передача сохраненных данных через последовательный порт (Во второй строке дисплея появляется сообщение "-----", это означает, что была осуществлена передача данных текущего угла в последовательный порт. Скорость 9600 бит/с).

В дополнение, имеется возможность передачи сразу всех сохраненных данных из памяти в последовательный порт. В режиме просмотра сохраненных данных нажмите клавишу ▲ и удерживаете ее нажатой дольше 5 секунд. Трехкратный звуковой сигнал будет означать, что передача данных в последовательный порт началась. Скорость и время передачи зависит от количества сохраненных значений углов в памяти.

Внимание: формат данных одного угла, посылаемых в последовательный порт: "current angle +0x0D+0x0A".

Формат данных всех углов, посылаемых в последовательный порт: "vertical angle+0x0D+0x0A+ horizontal angle +0x0D+0x0A".

Углы посылаются в последовательный порт в соответствие с хронологической очередностью (первый вошел, первый вышел).

# **8.** ПОВЕРКИ И ЮСТИРОВКА

# **8.1.** Цилиндрический уровень

#### Поверка

Обращайтесь к подразделу «Точное горизонтирование инструмента при помощи цилиндрического уровня» раздела 5.1 «Центрирование и горизонтирование инструмента».

#### Юстировка

1) Если в процессе горизонтирования пузырек цилиндрического уровня на этапе 4) смещается от центра (см. раздел 5.1), верните его на половину смещения с помощью подъёмных винтов, находящихся на линии, параллельной оси цилиндрического уровня.

2) Оставшуюся половину смещения исправьте юстировочными винтами уровня с помощью юстировочной шпильки.

3) Убедитесь в том, что пузырёк не смещается из центра при вращении теодолита на 180°.

4) Поверните инструмент приблизительно на 90° и третьим подъёмным винтом установите пузырёк в нуль-пункте. Повторяйте поверку и юстировку до тех пор, пока пузырек не будет оставаться в нуль-пункте при повороте алидады во всех направлениях.

# **8.2.** Круглый уровень

#### Поверка

В юстировке нет необходимости, если пузырёк круглого уровня находится в центре после поверки и юстировки цилиндрического уровня.

## Юстировка

Если пузырек круглого уровня смещается из центра, приведите его в центр с помощью юстировочной шпильки. Юстируя, сначала ослабьте винт со стороны противоположной смещению, затем зажмите юстировочный винт со стороны смещения, переместив пузырек к центру. После того как пузырек окажется в центре, закрепите три винта одновременно.

## **8.3.** Наклон сетки нитей

#### Поверка

1) Наведите зрительную трубу на цель А и затяните горизонтальный и вертикальный зажимные винты.

2) Сместите изображение точки А на край поля зрения винтом точной наводки по вертикали.

3) Юстировка не нужна если точка А перемещается точно по вертикальной линии сетки нитей.

> Вертикальная нить сетки нитей

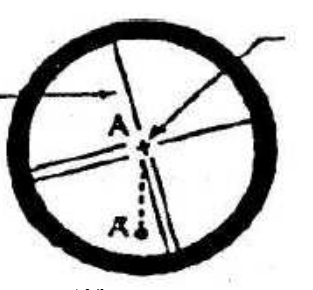

Визирная ось

24

## Юстировка

1) Если точка А смещается с вертикальной линии сетки, то сначала, снимите крышку с окуляра, под которой находятся четыре винта.

2) Ослабьте все четыре юстировочных винта сетки нитей отверткой. Поверните сетку нитей вокруг визирной оси и выровняйте вертикальную линию сетки по точке.

3) Затяните юстировочные винты. Для контроля повторите поверку.

4) Заверните крышку окуляра.

# **8.4.** Перпендикулярность оси визирования и оси вращения зрительной трубы **(**коллимационная ошибка **2C)**

#### Поверка

1) Наведитесь на точку А, которая находится на далёком расстоянии на той же высоте, что и инструмент и включите питание.

2) При КЛ возьмите отсчёт по горизонтальному лимбу (предположим что: L=10° 13' 10").

3) Ослабьте вертикальный и горизонтальный зажимные винты и переведите трубу через зенит. Наведитесь при КП и возьмите отсчёт по горизонтальному лимбу (предположим, что: R=190° 13' 40")

4)  $2C=|L-(R\pm 180^\circ)|=|10^\circ13'10"-(190^\circ13'40"-180^\circ)|=30"$  30" $\geq \pm 20"$ . Это означает, что необходима юстировка.

## Юстировка

1) Используйте винт точной наводки для установки правильного отсчёта R+C = 190° 13' 25".

2) Снимите крышку с юстировочных винтов сетки нитей. Двумя юстировочными винтами сместите сетку точно на цель.

3) Повторите поверку и юстировку до тех пор, пока не будет выполнено условие  $|2C| < 20$ ".

4) Завинтите крышку сетки нитей.

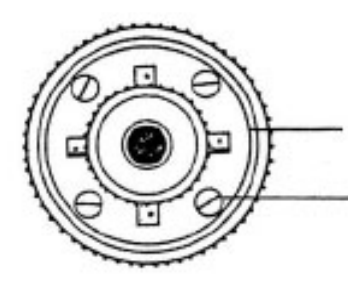

Юстировочные винты сетки нитей

Фиксирующие винты

# **8.5.** Компенсатор вертикального лимба

## Поверка

Жидкостный автоматический компенсатор используется для автоматической компенсации наклона отсчетного индекса вертикального лимба. Для проверки функционирования компенсатора сделайте следующее.

1) Установите и выполните горизонтирование инструмента. Установите зрительную трубу параллельно линии, соединяющей центр инструмента с любым подъёмным винтом. Затем зажмите горизонтальный зажимной винт.

2) Инициализируйте вертикальный лимб после включения теодолита. Закрепите зажимной винт, на дисплее появится значение вертикального угла.

3) Поверните медленно вышеупомянутый подъёмный винт приблизительно на 10 мм в окружности. Значение вертикального угла на дисплее изменится, а затем исчезнет и появится обозначение "b". В этот момент вертикальная ось наклонится больше чем на 3', что превысит диапазон действия компенсатора. Если Вы начнёте вращать вышеупомянутый винт в обратную сторону, и значение вертикального угла вновь появится на дисплее, то это означает, что компенсатор работает должным образом (выполните эту поверку несколько раз).

#### Юстировка

Если компенсатор работает неправильно, то необходимо отослать инструмент назад производителю для ремонта.

• 05 В модель не имеет автоматического компенсатора наклона.

## **8.6.** Место нуля вертикального круга

После выполнения поверок описанных в разделах 8.3 и 8.5, выполните следующую поверку.

#### Поверка

1) Установите инструмент и включите его. Затем наведитесь на точку А и измерьте вертикальный угол (L) при КЛ.

2)Переведите трубу через зенит и наведитесь на точку А снова при КП и получите вертикальный угол (R).

3) Если 0 в зените, то  $MO = (L+R-360\frac{9}{2})$ ; Если 0 в горизонте, то  $MO = (L+R-360\frac{9}{2})$ 180°)/2 или (L+R-540°)/2.

4) Если М0 ≥10", то необходима юстировка.

#### Юстировка **(**Установка вертикального отсчетного индекса**)**

1) После горизонтирования инструмента, нажмите клавишу [**0SET**] и удерживайте ее нажатой, пока не услышите трехкратный звуковой сигнал. На дисплее отобразится:

 $V$  90° 20' 30"  $\mathbf{C}$  $SET - 1$ 

2) При КЛ, поворачивайте трубу, пока не появится значение вертикального угла. Наведитесь на чёткую и устойчивую цель A, которая находится примерно на той же самой высоте, что и инструмент. Нажмите клавишу [**0SET**], на дисплее появится:

$$
\begin{array}{|c|c|} \hline V & 90^{\circ} & 20' & 30'' \\ \hline C & SET-2 & \hline \end{array}
$$

3) Переведите трубу через зенит и снова наведитесь на цель. Нажмите клавишу [**0SET**], чтобы закончить установку вертикального индекса.

Инструмент вернётся назад в режим угловых измерений.

4) Повторите поверку. Если |М0| ≥10", проверьте, может, сделали что-то неправильно и повторите установку снова.

5) Если М0 всё же не соответствует стандартному допуску, то инструмент необходимо вернуть производителю для ремонта.

•Вертикальный угол, отображаемый на дисплее в процессе установки вертикального индекса, не компенсируется, так что его следует считать просто контрольной величиной

# **8.7.** Оптический отвес

#### Поверка

1) Установите инструмент на штатив и положите кусочек белой бумаги с нарисованным крестом прямо под инструментом.

2) Наблюдая в окуляр оптического отвеса, сместите бумагу так, чтобы нарисованный крест и сетка нитей оптического отвеса совпали.

При помощи подъемных винтов точно совместите перекрестье нитей и

3) Вращайте инструмент вокруг вертикальной оси и, через каждые 90° наблюдайте положение сетки нитей относительно креста на бумаге.

4) Если сетка нитей всё время совпадает с крестом на бумаге, то юстировка не нужна. Если нет, нужно провести юстировку.

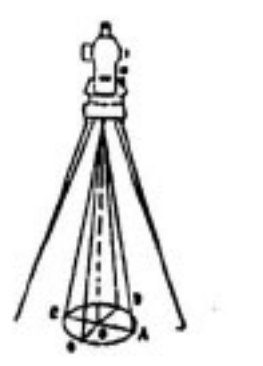

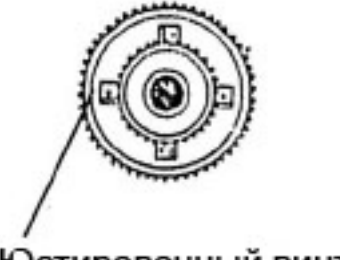

## Юстировочный винт

## Юстировка

1) Снимите крышку с юстировочных винтов сетки нитей оптического отвеса.

2) На бумаге с нарисованным крестом отметьте положение сетки нитей в каждом положении через 90°- A, B, C, D.

3) Соедините по диагоналям точки (А-С и B - D), точку пересечения назовем О.

4) Юстировочными винтами сетки нитей переместите сетку нитей в точку О.

5) Повторите вышеописанную поверку и юстировку для контроля.

6) Закройте защитную крышку.

# **9.** СПЕЦИФИКАЦИЯ

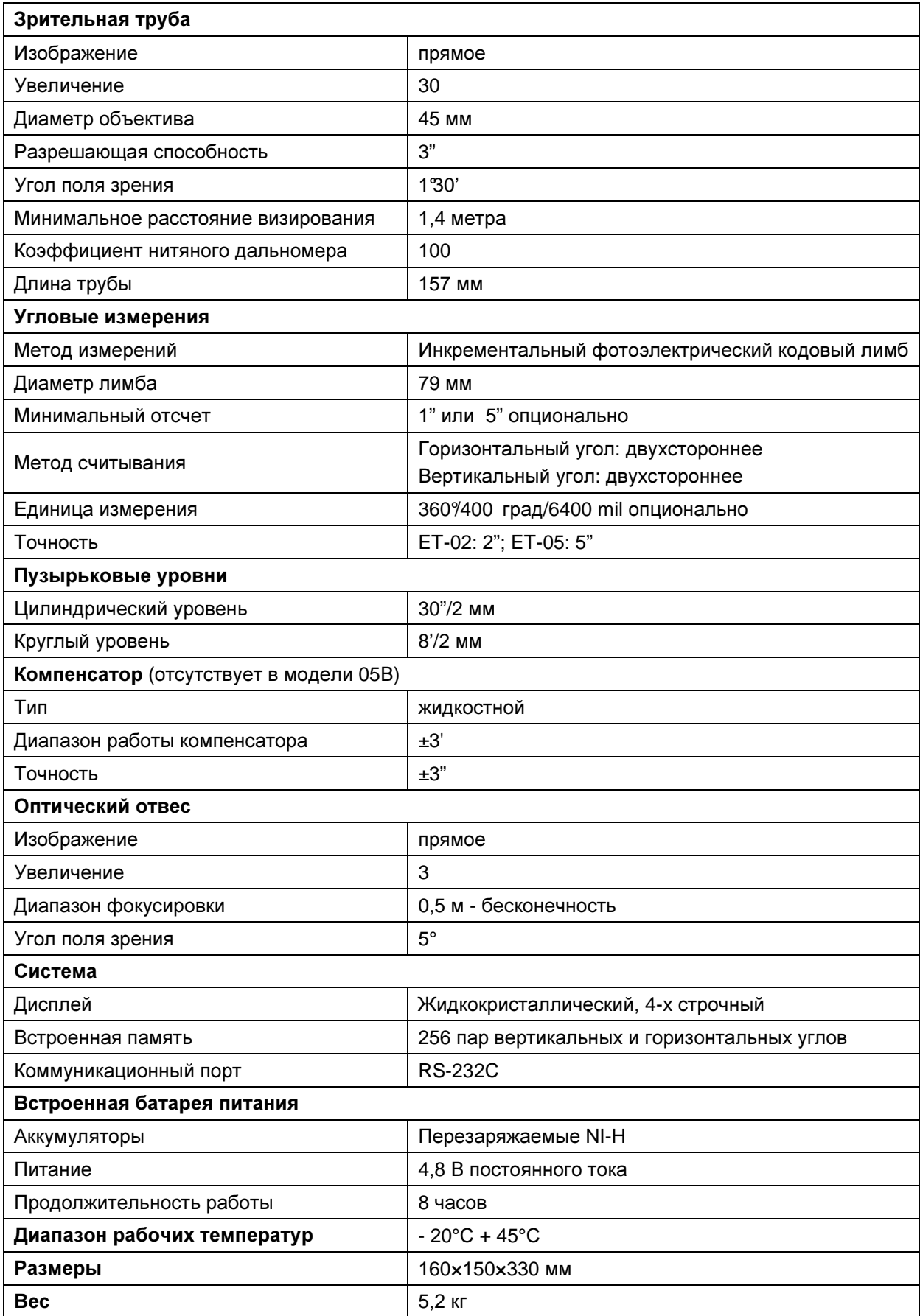

# **10.** СООБЩЕНИЯ ОБ ОШИБКАХ

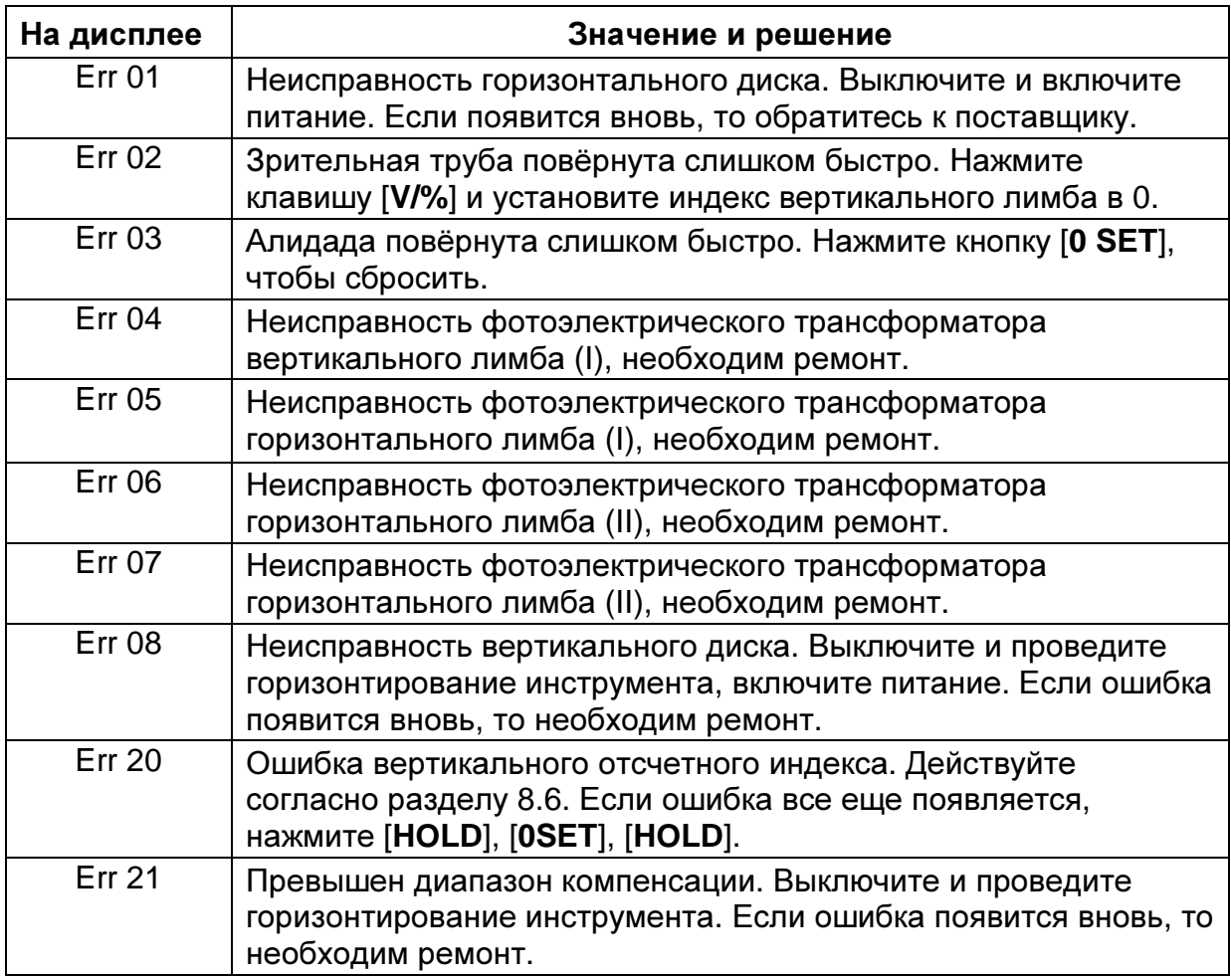

# **11.** СТАНДАРТНАЯ КОМПЛЕКТАЦИЯ

- Транспортировочный кейс
- Базовый прибор
- Зарядное устройство
- Батарейный отсек
- Отвес
- Набор инструментов
- Руководство пользователя